- **2 利用者-ブラウザ**
	- **2-1 問い合わせ画面表示**

# **【任意のブラウザで以下URLを表示する】**

**https://tod01o230101.japaneast.cloudapp.azure.com/wise/webchat/default/? t=9a3cda90ed662a008260**

## **以下の画面が表示されます**

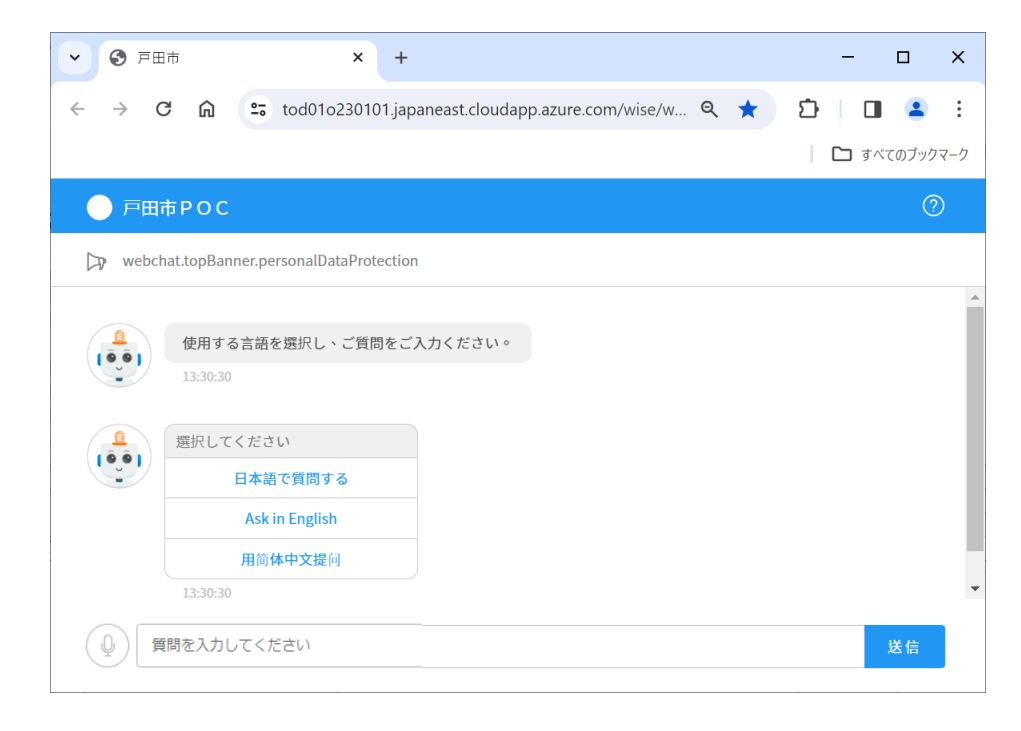

**2 利用者-ブラウザ 2-2 テキストで問い合わせ**

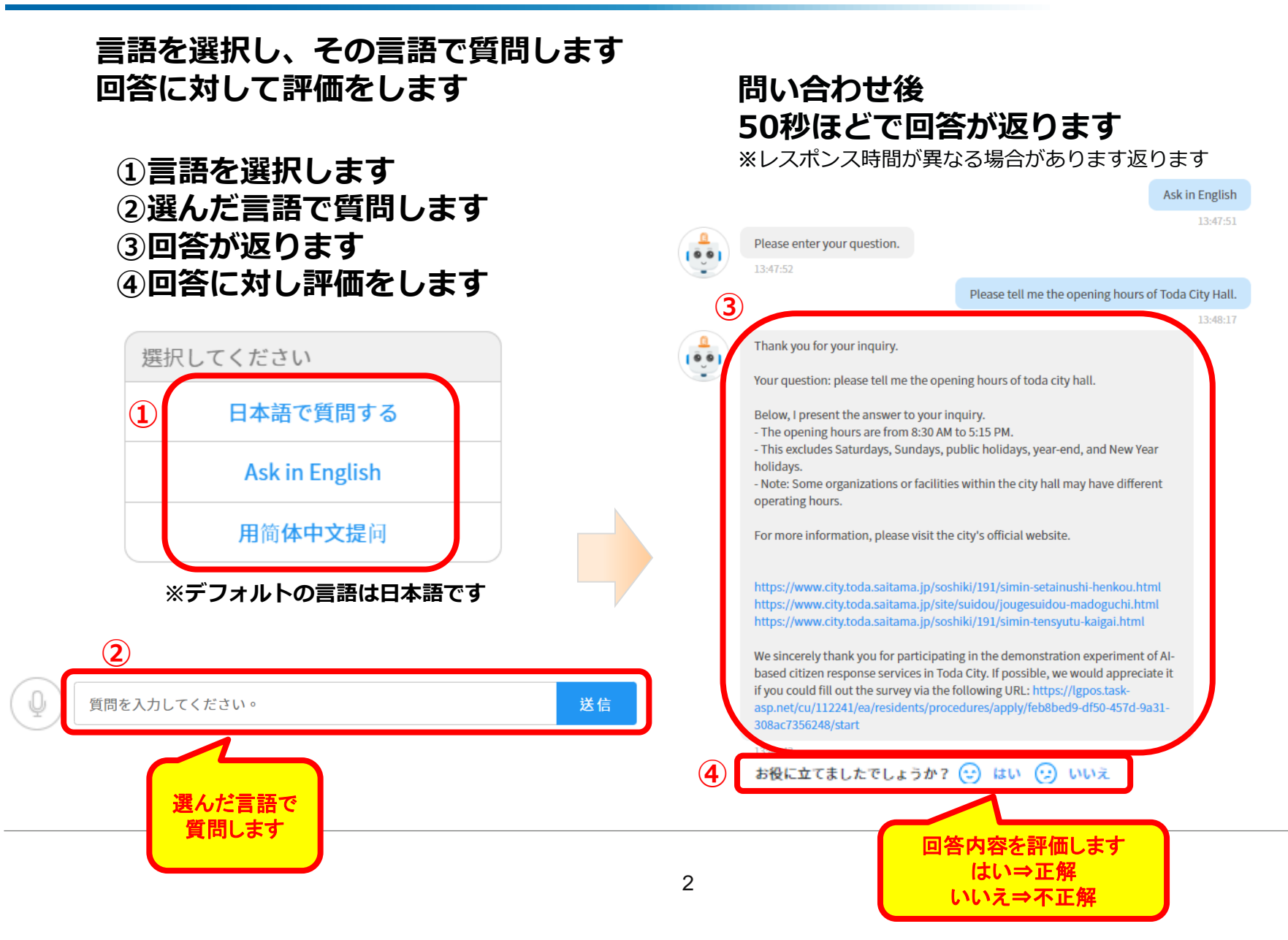

**2 利用者-ブラウザ**

**①**

**2-3 音声で問い合わせ**

**言語を選択し、その言語で質問します 回答に対して評価をします**

- **①言語を選択します ②左下のマイクボタンをクリック ③画面中央にマイクが表示されます マイクを長押しします ④マイクの背景に波形が表示されたら 質問を発声します ⑤回答が返ります**
- **⑥回答に対し評価をします**

撰択してください

**※デフォルトの言語は日本語です**

日本語で質問する

**Ask in English** 

用简体中文提问

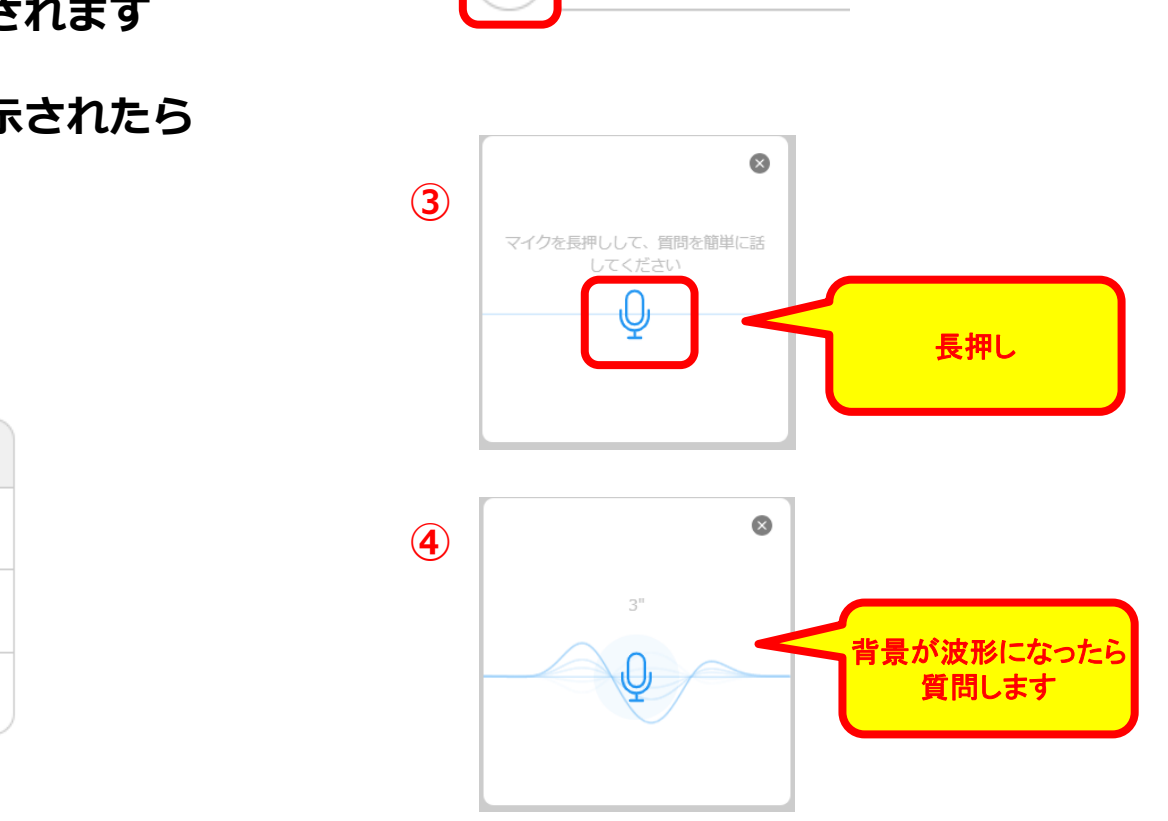

質問を入力してください

**②**

- **2 利用者-ブラウザ**
	- **2-3 音声で問い合わせ**

**言語を選択し、その言語で質問します 回答に対して評価をします**

- **①言語を選択します ②左下のマイクボタンをクリック ③画面中央にマイクが表示されます マイクを長押しします ④マイクの背景に波形が表示されたら 質問を発声します**
- **⑤回答が返ります**
- **⑥回答に対し評価をします**

**※ブラウザの音声問合せは、 ブラウザの機能で音声認識を行い、 文章で問い合わせを行いますので、 処理内容はテキスト 問合せと同じになります**

#### **問い合わせ後 50秒ほどで回答が返ります ※**レスポンス時間が異なる場合があります返ります Ask in English  $13:47:51$ Please enter your question. 13:47:52 Please tell me the opening hours of Toda City Hall. **⑤**  $\mathbf{a}$ Thank you for your inquiry.  $\overline{0}$ Your question: please tell me the opening hours of toda city hall. Below, I present the answer to your inquiry. - The opening hours are from 8:30 AM to 5:15 PM. - This excludes Saturdays, Sundays, public holidays, year-end, and New Year holidays. - Note: Some organizations or facilities within the city hall may have different operating hours. For more information, please visit the city's official website. https://www.city.toda.saitama.jp/soshiki/191/simin-setainushi-henkou.html https://www.city.toda.saitama.jp/site/suidou/jougesuidou-madoguchi.html https://www.city.toda.saitama.jp/soshiki/191/simin-tensyutu-kaigai.html We sincerely thank you for participating in the demonstration experiment of AIbased citizen response services in Toda City. If possible, we would appreciate it if you could fill out the survey via the following URL: https://lgpos.taskasp.net/cu/112241/ea/residents/procedures/apply/feb8bed9-df50-457d-9a31-308ac7356248/start お役に立てましたでしょうか? (…) はい (…) いいえ **⑥** 回答内容を評価します はい⇒正解 いいえ⇒不正解

# **2 利用者-ブラウザ 2-4 言語選択**

### **言語を選択の表示方法**

**・「言語選択」と入力する ・ブラウザの画面をリロードする**

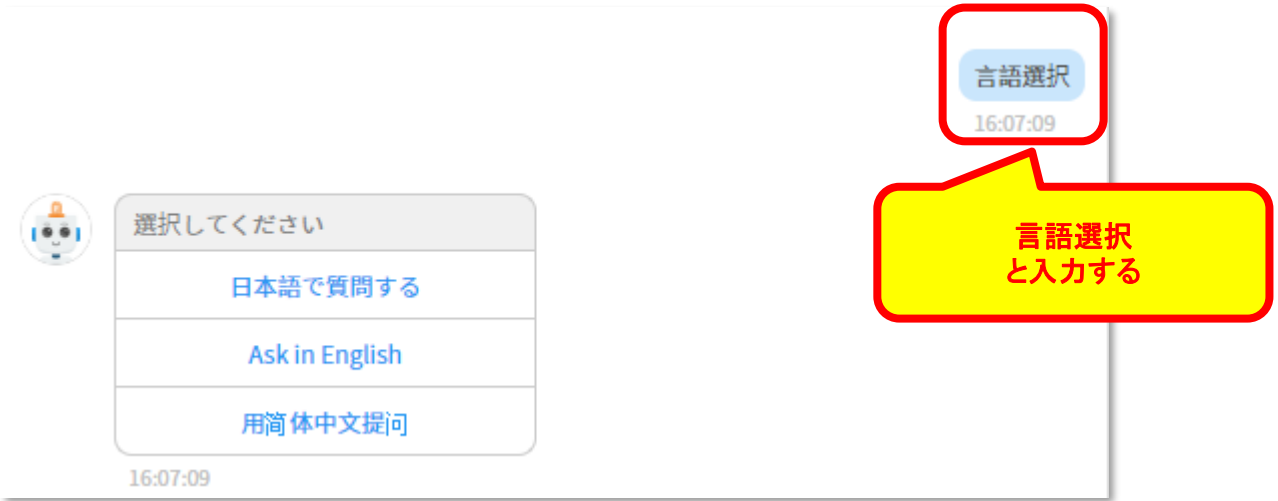